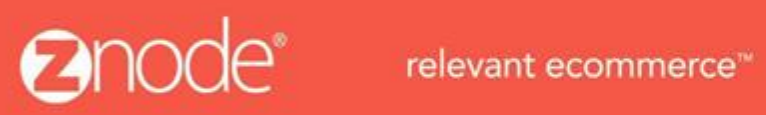

## ZNODE MULTIFRONT – SASS USERGUIDE

April 2016

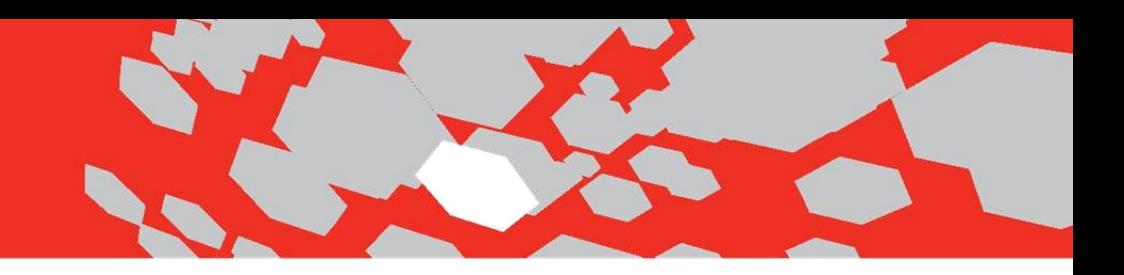

## •**STEPS FOR SCSS COMPILATION:**

- 1. Each theme contains SASS folder containing 4 files as follows:
- base.scss
- base.scss
- footer.scss
- header.scss

We have to edit \_base.scss and base.scss file for the changes.

2. base.scss file contains all variable with their values. We need to update variables such as color code, font size etc.

3. For CSS changes, updation in base.scss file is required.

**Note:** Base file contain only general control and header footer section css.

4. After updating SCSS file, compile SCSS file to generate base.css file.

5. For SCSS Compilation in Visual Studio, add SassyStudio plugin in Visual Studio. After adding this plugin, it will automatically compile SCSS into CSS file.

6. Compilation of SCSS can also be done by using online available tools such as:

- <http://sassmeister.com/>
- [https://visualstudiogallery.msdn.microsoft.com/85fa99a6](https://visualstudiogallery.msdn.microsoft.com/85fa99a6-e4c6-4a1c-9f00-e6a8129b6f4d) [e4c6-4a1c-9f00-e6a8129b6f4d](https://visualstudiogallery.msdn.microsoft.com/85fa99a6-e4c6-4a1c-9f00-e6a8129b6f4d)

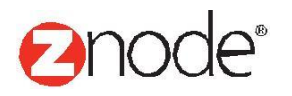